## Laboratorio Informatico per l'Ingegneria Civile

## Poligoni

Utilizzando una procedura Scilab

- Disegnare un cerchio di raggio unitario assegnandone il centro con il mouse;
- Disegnare un quadrilatero fuori dal cerchio, assegnandone i vertici con il mouse, e calcolarne il baricentro;
- Traslare il quadrilatero in modo che il baricentro coincida con il centro del cerchio;
- Disegnare un vettore che unisca il baricentro ad uno dei vertici;
- Ruotare il quadrilatero e il vettore di  $\pi/4$  attorno al baricentro;
- $\bullet$  Dilatare il quadrilatero così ottenuto utilizzando la matrice

$$
U = c \begin{pmatrix} 1 & 0 \\ 0 & 1 \end{pmatrix}
$$

assegnando un valore al coefficiente c tale che l'area diventi uguale a quella del cerchio (occorre considerare che nella dilatazione l'area viene amplificata di  $c^2$ );

• Scrivere sulla figura i valori dell'area.

## Modalità di svolgimento della prova

- Scrivere in stampatello il proprio cognome e il proprio nome negli appositi riquadri sul margine del foglio.
- La prova si intende superata se l'esecuzione della procedura genera le figure richieste.
- Conclusa la prova e ottenuta la valutazione, cancellare tutti i file eventualmente salvati sul disco rigido e lasciare il più presto possibile il laboratorio portando via con sé la memoria USB.

Cognome Nome Matr.  $\tt Cognone$ 

Matr.

Nome

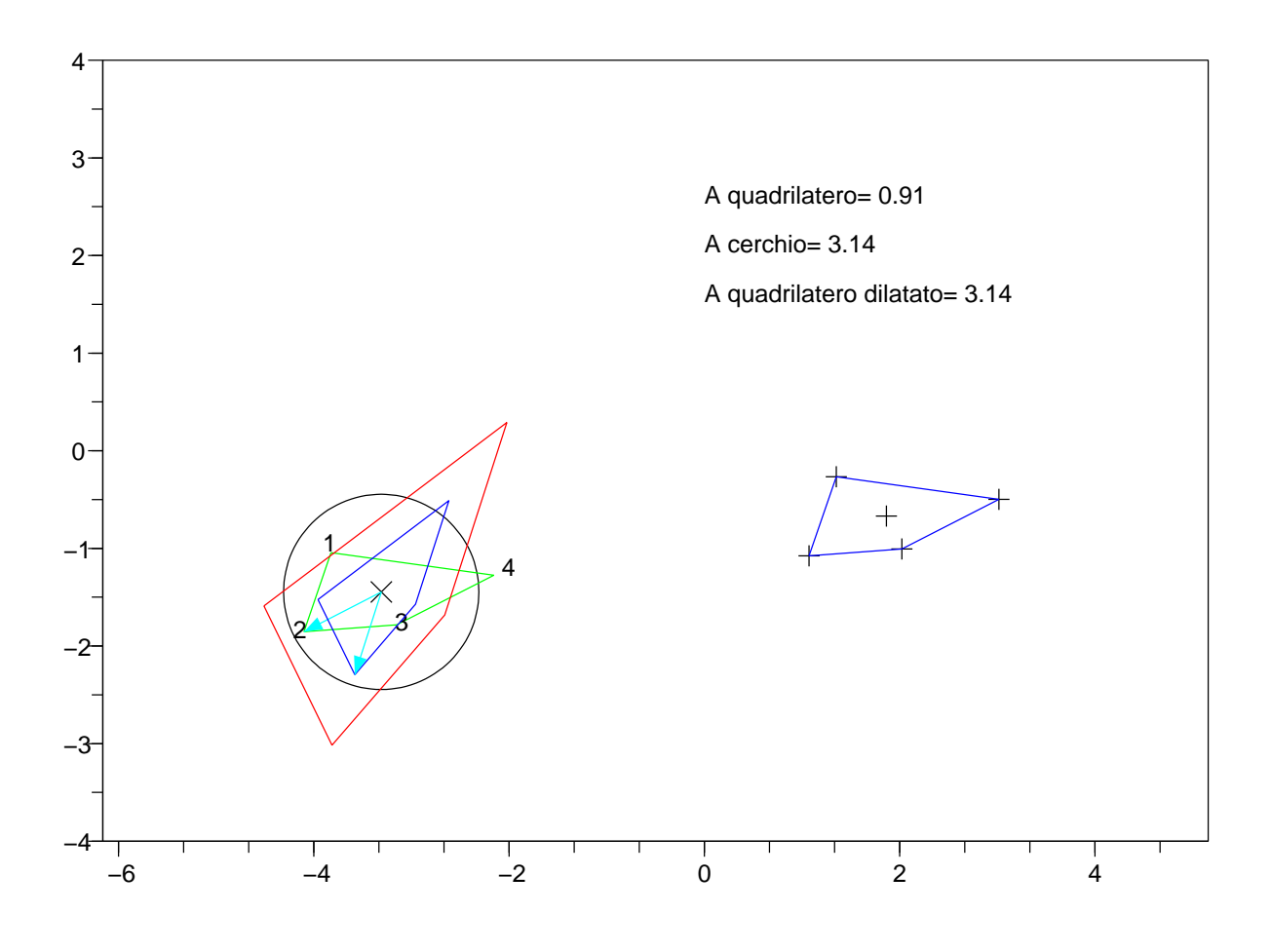